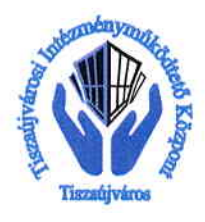

Tiszaújvárosi Intézményműködtető Központ 3 5 8 0 Tiszaújváros. Bethlen Gábor út 7. Tel.: 49/548-300 Fax: 49/340-871 E-mail:  $tik@tujvaros.hu$ 

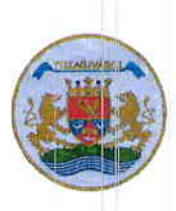

## Tájékoztatő

## Az online íizetési rendszer használatáról

# Tisztelt Szülő!

Haladva a 21. század fejlődésével és a napjainkban egyre elterjedtebb bankkártyás fizetés kínálta előnyökkel a Tiszaújvárosi Intézményműködtető Központ fejlesztést hajtott végre az étkezési térítési díj fizetési rendszerében. Ennek során a Széchenyi István Általános Iskola és a Hunyadi Mátyás Általános Iskola konyháján étkező alkalmazottak és diákok számára bevezeti az online bankkártyás fizetési rendszert. Fzáltal a 2023/2024-es tanévben az Ön számára lehetőség nyílik, hogy gyermeke étkezési térítési diját egy online felületen keresztül rendezze.

Ezen az online felületen történik a számla kiegyenlítése. Amennyiben az online fizetési rendszert választja abban az esetben további személyes ügyintézésre nem lesz szükség így gyorsabban, a sorban állást elkerülve, bankkártyával, vagy OTP Szép Kártyával fizethető az étkezés. A rendszerhez tartozó belépési kódot és kezdeti jelszót a tanév elején az osztályfőnökök fogják kiosztani minden tanuló számára.

Az étkezést a tanév elején leadott igény alapján rögzítjük. Ezt követően minden hónapban 4-től 10-ig lesz lehetőség a számlák online felületen történő Bankkártyás vagy Otp Szép Kártyás kiegyenlítésére. Az új felület 2023. októberétől használható.

Amennyiben a számla kifizetése tárgyhó 10-ig nem történik meg, vagy nem kívánja az új, bankkártyás fizetési felületet használni, akkor élhet az eddig megszokott személyes ügyintézés lehetőségéve1.

Az online fizetési felület a következő címen érhető el!

### https://menza.tiszaujvaros.hu/

Kérem, hogy az első bejelentkezéskor adja meg email címét és ellenőrizze adatait.

# A Felület kezelése:

- 1. Bejelentkezés: a kezdő képernyőn meg kell adni a TIK-től korábban kapott felhasználónevet és jelszót, majd kitölteni a biztonsági mezőt, végül a bej elentkezés gombra klikkelni.
- 2. Online fizetés: a bankkártya ikonra kattintva megjelennek a tárgyhóra rögzített étkezési napok. Itt lehetőség van a fizetendő tételek ellenőrzésére. Az összesítő soron látszik, hogy mennyi a teljes ár, a részletes listában pedig a leadott rendelési napok. Ha helyesek az adatok a Bankkártyás fizetés vagy a Szép Kártya ikonra kattintva indítható a kiegyenlítés a kártyaadatok megadásával. Az email cím pontos megadása fontos, mert erre a címre fog a rendszer sikeres fizetés után visszaigazolást küldeni. Előfordulhat, hogy az igazolás levélszemétként érkezik, ezért javasoljuk azok ellenőrzését is! Arnenrryiben <sup>a</sup> fizetés rendben lezajlik a képernyőn a "Sikeres tranzakció!" üzenet jelenik meg.
- 3. Kilépés: a Kijelentkezés EXIT ikonra klikkelve lehet kilépni a térítési díj fizetési rendszerből. Javasoljuk minden esetben használni.

Amennyiben további kérdése merül fel a program használata során, kérem egyeztessen kollégáinkkal a +36-49-548-328-as telefonszámon, vagy személyesen irodánkban ( Kazinczy Közösségi Ház 1. emelet 73-as iroda, 3580 Tiszaújváros, Kazinczy út 3.)

Tiszaújváros, 2023. augusztus 22.

Ole Linchi Jud Molnárné Tóth Anita igazgató